# IPv6 via MPLS VPN Ī

# Inhoud

[Inleiding](#page-0-0) [Voorwaarden](#page-0-1) [Vereisten](#page-0-2) [Gebruikte componenten](#page-1-0) **[Conventies](#page-1-1) [Configureren](#page-1-2)** [Netwerkdiagram](#page-1-3) [VRF-configuratie](#page-1-4) [Multiprotocol BGP-configuratie \(MP-BGP\)](#page-2-0) [Verifiëren](#page-3-0) [BGP-adres van de volgende hop](#page-4-0) [labelinstelling](#page-4-1) [IPv6-prefixes geadverteerd op CE-routers](#page-4-2) [Problemen oplossen](#page-5-0) [BGP-capaciteitsonderhandeling](#page-5-1) [Gerelateerde informatie](#page-6-0)

# <span id="page-0-0"></span>**Inleiding**

IP, versie 6 (IPv6), is een nieuwe versie van IP die is ontworpen om IP, versie 4 (IPv4) te vervangen en die momenteel op uitgebreide wijze over de hele wereld wordt gebruikt. De voordelen van IPv6 zijn in de eerste plaats het gevolg van de veel grotere adresseringsruimte, die nodig is om de internetexpansie en de explosie van apparaten die geschikt zijn voor het internet het hoofd te bieden.

Een IPv6 VPN wordt aangesloten via een IPv6-interface of subinterface naar de serviceprovider (SP)-backbone via een PE-router. De site kan zowel IPv4- als IPv6-ondersteuning bieden. Elke IPv6 VPN heeft zijn eigen adresruimte die betekent dat een bepaald adres verschillende systemen in verschillende VPN's aangeeft. Dit wordt bereikt via een nieuwe adresfamilie, VPN-IPv6 of VPNv6-adresfamilie, die een routeswitchmachine (RD) aan het IP-adres voorbereidt.

Een VPNv6-adres is een hoeveelheid van 24 bytes die begint met een 8bytes RD en eindigt met een IPv6-adres van 16 bytes. Wanneer een site geschikt is voor IPv4 en IPv6, kan dezelfde RD worden gebruikt voor de advertentie van zowel IPv4- als IPv6-adressen.

# <span id="page-0-1"></span>Voorwaarden

<span id="page-0-2"></span>Vereisten

Er zijn geen specifieke vereisten van toepassing op dit document.

Opmerking: Voor IPv6 Virtual Routing and Forwarding (VRF)-ondersteuning op sommige platforms (bijvoorbeeld de 7600 Series router) moet u [mls ipv6-v6](//www.cisco.com/en/US/docs/ios/ipv6/command/reference/ipv6_09.html#wp2372609) in mondiale configuratie configureren.

## <span id="page-1-0"></span>Gebruikte componenten

Dit document is niet beperkt tot specifieke software- en hardware-versies.

## <span id="page-1-1"></span>**Conventies**

Raadpleeg [Cisco Technical Tips Conventions \(Conventies voor technische tips van Cisco\) voor](//www.cisco.com/en/US/tech/tk801/tk36/technologies_tech_note09186a0080121ac5.shtml) [meer informatie over documentconventies.](//www.cisco.com/en/US/tech/tk801/tk36/technologies_tech_note09186a0080121ac5.shtml)

# <span id="page-1-2"></span>**Configureren**

Deze sectie bevat informatie over het configureren van de functies die in dit document worden beschreven.

N.B.: Gebruik het [Opdrachtupgereedschap](//tools.cisco.com/Support/CLILookup/cltSearchAction.do) ([alleen geregistreerde](//tools.cisco.com/RPF/register/register.do) klanten) om meer informatie te vinden over de opdrachten die in dit document worden gebruikt.

## <span id="page-1-3"></span>**Netwerkdiagram**

Het netwerk in dit document is als volgt opgebouwd:

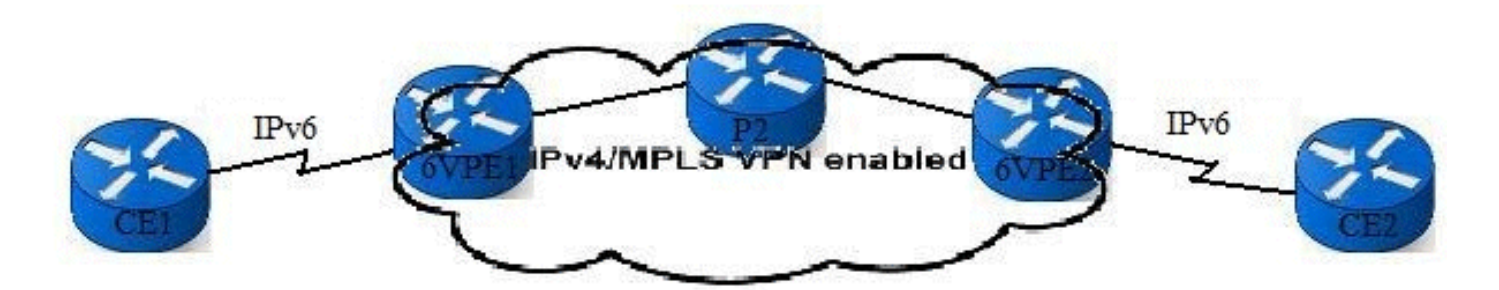

## <span id="page-1-4"></span>VRF-configuratie

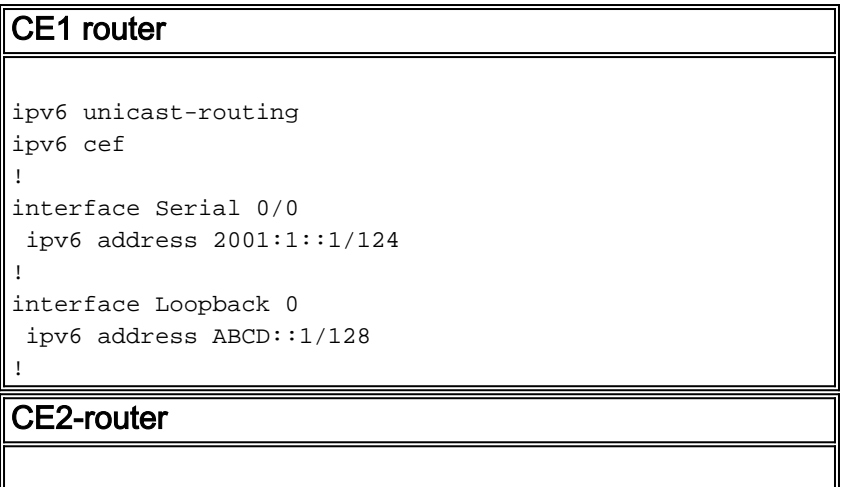

```
ipv6 unicast-routing
ipv6 cef
!
interface Serial 0/0
 ipv6 address 2001:2::1/124
!
interface Loopback 0
 ipv6 address ABCD::2/128
!
6VPE1 router
ipv6 unicast-routing
ipv6 cef
!
mpls label protocol ldp
mpls ldp router-id Loopback 0 force
! !----- The VRF is defined with vrf definition vrf
definition CUST1
 rd 1:1
  !
 address-family ipv6
 route-target import 1:1
 route-target export 1:1
 exit-address-family
!
interface Serial 0/0
vrf forwarding CUST1
 ipv6 address 2001:1::2/124
!
interface Loopback 0
 ip address 1.1.1.1 255.255.255.255
 ip ospf 1 area 0
!
6VPE2 router
ipv6 unicast-routing
ipv6 cef
!
mpls label protocol ldp
mpls ldp router-id Loopback 0 force
!
vrf definition CUST1
 rd 1:1
  !
 address-family ipv6
 route-target import 1:1
 route-target export 1:1
 exit-address-family
!
interface Serial 0/0
vrf forwarding CUST1
 ipv6 address 2001:2::2/124
!
interface Loopback 0
 ip address 3.3.3.3 255.255.255.255
 ip ospf 1 area 0
```

```
Multiprotocol BGP-configuratie (MP-BGP)
```
!

Adres-familie VPNv6 is ingesteld op 6VPE routers voor iBGP-verbinding. Er is een eBGPverbinding tussen de 6VPE en de CE-routers.

## CE1 router

```
router bgp 65101
 neighbor 2001:1::2 remote-as 100
  !
 address-family ipv6
 neighbor 2001:1::2 activate
 network ABCD::1/128
 exit-address-family
```
### 6VPE1 router

!

!

```
router bgp 100
 neighbor 3.3.3.3 remote-as 100
 neighbor 3.3.3.3 update-source Loopback 0
  !
```
#### **address-family vpnv6**

```
 neighbor 3.3.3.3 activate
 exit-address-family
```
#### **address-family ipv6 vrf CUST1**

 neighbor 2001:1::1 remote-as 65101 neighbor 2001:1::1 activate redistribute connected exit-address-family !

#### CE2-router

```
router bgp 65102
 neighbor 2001:2::2 remote-as 100
 !
 address-family ipv6
 neighbor 2001:2::2 activate
 network ABCD::2/128
 exit-address-family
```
### 6VPE2 router

!

!

!

```
router bgp 100
 neighbor 1.1.1.1 remote-as 100
 neighbor 1.1.1.1 update-source Loopback 0
```

```
address-family vpnv6
 neighbor 1.1.1.1 activate
 exit-address-family
```

```
address-family ipv6 vrf CUST1
 neighbor 2001:2::1 remote-as 65102
 neighbor 2001:2::1 activate
 redistribute connected
 exit-address-family
!
```
<span id="page-3-0"></span>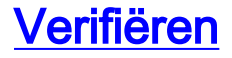

## <span id="page-4-0"></span>BGP-adres van de volgende hop

```
6VPE2#
show bgp vpnv6 unicast vrf CUST1
BGP table version is 30, local router ID is 3.3.3.3
Status codes: s suppressed, d damped, h history, * valid, > best, i - internal,
             r RIB-failure, S Stale
Origin codes: i - IGP, e - EGP, ? - incomplete
   Network Next Hop Metric LocPrf Weight Path
Route Distinguisher: 1:1 (default for vrf CUST1)
*>i2001:1::/124 ::FFFF:1.1.1.1 0 100 0 ?
*> 2001:2::/124 ::<br>*>iABCD::1/128 ::FFFF:1.1.1.1 0 100 06
                 ::FFFF:1.1.1.1 0 100 0 65101 i
*> ABCD::2/128 2001:2::1 0 0 65102 i
6VPE2# show bgp vpnv6 unicast vrf CUST1 ABCD::1/128
BGP routing table entry for [1:1]ABCD::1/128, version 30
Paths: (1 available, best #1, table CUST1)
  Advertised to update-groups:
 2
  65101
    ::FFFF:1.1.1.1 (metric 3) from 1.1.1.1 (1.1.1.1)
      Origin IGP, metric 0, localpref 100, valid, internal, best
      Extended Community: RT:1:1
      mpls labels in/out nolabel/20
```
## <span id="page-4-1"></span>labelinstelling

Wanneer een 6VPE router een pakket van een in bijlage CE router ontvangt, kijkt het het pakket IPv6 bestemmingsadres in de VRF-tabel op die router van CE. Dit stelt het in staat om een VPNv6 route te vinden. De VPNv6-route heeft een gekoppeld MPLS-label (bovenlabel) en een gekoppeld BGP Next-Hoplabel (onderlabel).

```
6VPE2# show bgp vpnv6 unicast vrf CUST1 ABCD::1/128
BGP routing table entry for [1:1]ABCD::1/128, version 30
Paths: (1 available, best #1, table CUST1)
  Advertised to update-groups:
 2
  65101
     ::FFFF:1.1.1.1 (metric 3) from 1.1.1.1 (1.1.1.1)
      Origin IGP, metric 0, localpref 100, valid, internal, best
      Extended Community: RT:1:1
      mpls labels in/out nolabel/20
6VPE2#
show ip cef 1.1.1.1
1.1.1.1/32
  nexthop 10.2.2.1 FastEthernet2/0 label 16
6VPE2#
show ipv6 cef vrf CUST1 ABCD::1/128 detail
ABCD::1/128, epoch 0
  recursive via 1.1.1.1 label 20
    nexthop 10.2.2.1 FastEthernet2/0 label 16
```
## <span id="page-4-2"></span>IPv6-prefixes geadverteerd op CE-routers

### De opdracht [Show ipv6 route](//www.cisco.com/en/US/docs/ios/ipv6/command/reference/ipv6_16.html#wp2669925) bgp toont de BGP routes die door de router geleerd zijn.

```
CE1# show ipv6 route bgp
IPv6 Routing Table - 6 entries
Codes: C - Connected, L - Local, S - Static, R - RIP, B - BGP
       U - Per-user Static route, M - MIPv6
       I1 - ISIS L1, I2 - ISIS L2, IA - ISIS interarea, IS - ISIS summary
       O - OSPF intra, OI - OSPF inter, OE1 - OSPF ext 1, OE2 - OSPF ext 2
       ON1 - OSPF NSSA ext 1, ON2 - OSPF NSSA ext 2
       D - EIGRP, EX - EIGRP external
B 2001:2::/124 [20/0]
     via FE80::C808:17FF:FE2C:0, Serial0/0
B ABCD::2/128 [20/0]
     via FE80::C808:17FF:FE2C:0, Serial0/0
CE2# show ipv6 route bgp
IPv6 Routing Table - 6 entries
Codes: C - Connected, L - Local, S - Static, R - RIP, B - BGP
        U - Per-user Static route, M - MIPv6
       I1 - ISIS L1, I2 - ISIS L2, IA - ISIS interarea, IS - ISIS summary
       O - OSPF intra, OI - OSPF inter, OE1 - OSPF ext 1, OE2 - OSPF ext 2
       ON1 - OSPF NSSA ext 1, ON2 - OSPF NSSA ext 2
       D - EIGRP, EX - EIGRP external
B 2001:1::/124 [20/0]
     via FE80::C809:14FF:FEB4:0, Serial0/0
B ABCD::1/128 [20/0]
```
## <span id="page-5-0"></span>Problemen oplossen

Gebruik dit gedeelte om de configuratie van het probleem op te lossen.

## <span id="page-5-1"></span>BGP-capaciteitsonderhandeling

via FE80::C809:14FF:FEB4:0, Serial0/0

De MP-BGP wordt gebruikt om de IPv6 VPN-routes in de MP\_REACH NLRI te adverteren.

Opmerking: De gebruikte adresidentificatiecode/de volgende adresadresfamilie Identifier (AFI/SAFI) is 2/128. De waarde van AFI = 2 staat voor IPv6 en de waarde van SAFI = 128 staat voor MPLS met het label VPNv6.

### [debug van ip bgp](//www.cisco.com/en/US/docs/ios/12_3/debug/command/reference/dbg_h1g.html#wp1099964)

21:10:10.387: BGP: 3.3.3.3 went from Active to OpenSent 21:10:10.391: BGP: 3.3.3.3 sending OPEN, version 4, my as: 100, holdtime 180 seconds 21:10:10.395: BGP: 3.3.3.3 send message type 1, length (incl. header) 61 21:10:10.579: BGP: 3.3.3.3 rcv message type 1, length (excl. header) 42 21:10:10.579: BGP: 3.3.3.3 rcv OPEN, version 4, holdtime 180 seconds 21:10:10.583: BGP: 3.3.3.3 rcv OPEN w/ OPTION parameter len: 32 21:10:10.583: BGP: 3.3.3.3 rcvd OPEN w/ optional parameter type 2 (Capability) len 6 21:10:10.583: BGP: 3.3.3.3 OPEN has CAPABILITY code: 1, length 4 21:10:10.587: BGP: 3.3.3.3 OPEN has MP\_EXT CAP for afi/safi: 1/1 21:10:10.587: BGP: 3.3.3.3 rcvd OPEN w/ optional parameter type 2 (Capability)

```
 len 6
21:10:10.587: BGP: 3.3.3.3 OPEN has CAPABILITY code: 1, length 4
21:10:10.587: BGP: 3.3.3.3 OPEN has MP_EXT CAP for afi/safi: 2/128
21:10:10.591: BGP: 3.3.3.3 rcvd OPEN w/ optional parameter type 2 (Capability)
     len 2
21:10:10.591: BGP: 3.3.3.3 OPEN has CAPABILITY code: 128, length 0
21:10:10.591: BGP: 3.3.3.3 OPEN has ROUTE-REFRESH capability(old) for all
     address-families
21:10:10.591: BGP: 3.3.3.3 rcvd OPEN w/ optional parameter type 2 (Capability)
     len 2
21:10:10.595: BGP: 3.3.3.3 OPEN has CAPABILITY code: 2, length 0
21:10:10.595: BGP: 3.3.3.3 OPEN has ROUTE-REFRESH capability(new) for all
     address-families
21:10:10.595: BGP: 3.3.3.3 rcvd OPEN w/ optional parameter type 2 (Capability)
    len 6
21:10:10.595: BGP: 3.3.3.3 OPEN has CAPABILITY code: 65, length 4
21:10:10.599: BGP: 3.3.3.3 OPEN has 4-byte ASN CAP for: 100
BGP: 3.3.3.3 rcvd OPEN w/ remote AS 100, 4-byte remote AS 100
21:10:10.599: BGP: 3.3.3.3 went from OpenSent to OpenConfirm
21:10:10.603: BGP: 3.3.3.3 went from OpenConfirm to Established
21:10:10.603: %BGP-5-ADJCHANGE: neighbor 3.3.3.3 Up
21:10:11.547: %BGP-5-ADJCHANGE: neighbor 2001:1::1 vpn vrf CUST1 Up
6VPE1# show bgp vpnv6 unicast all neighbors
BGP neighbor is 3.3.3.3, remote AS 100, internal link
  BGP version 4, remote router ID 3.3.3.3
  BGP state = Established, up for 00:05:32
  Last read 00:00:30, last write 00:00:20, hold time is 180, keepalive interval
       is 60 seconds
  Neighbor capabilities:
    Route refresh: advertised and received(new)
    New ASN Capability: advertised and received
    Address family IPv4 Unicast: advertised and received
    Address family VPNv6 Unicast: advertised and received
! !---output omitted ! BGP neighbor is 2001:1::1, vrf CUST1, remote AS 65101, external link
  BGP version 4, remote router ID 10.210.0.1
  BGP state = Established, up for 00:05:54
  Last read 00:00:54, last write 00:00:43, hold time is 180, keepalive interval
      is 60 seconds
  Neighbor capabilities:
    Route refresh: advertised and received(new)
    New ASN Capability: advertised
     Address family IPv6 Unicast: advertised and received
! !---output omitted !
```
# <span id="page-6-0"></span>Gerelateerde informatie

- [Ondersteuningspagina voor IP-routing](//www.cisco.com/en/US/tech/tk365/tsd_technology_support_protocol_home.html?referring_site=bodynav)
- [Technische ondersteuning en documentatie Cisco Systems](//www.cisco.com/cisco/web/support/index.html?referring_site=bodynav)